### **[Statusy dokumentów](https://pomoc.comarch.pl/optima/pl/2023_5/index.php/dokumentacja/statusy-dokumentow/)**

Każdemu dokumentowi firmowemu w *Bibliotece* użytkownik może nadać status. Status dokumentu pomoże podczas późniejszej pracy w zarządzaniu *Biblioteką*, umożliwiając filtrowanie dokumentów wg statusu.

Definiując status, użytkownik podaje *Kod* (20 znaków) oraz szerszy *Opis* statusu. Lista jest obsługiwana przez standardowe przyciski:

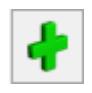

*Dodaj* – dodanie nowego statusu.

*Przywróć poprzedni stan* – w przypadku zmiany ustawień wciśnięcie przycisku powoduje przywrócenie ustawień poprzednich (po ostatnim zapisie).

*Zmień* – edycja istniejącego statusu. Jeśli użytkownik zmieni w *Konfiguracji* kod statusu, który został już przypisany do dokumentu – status zmieni się również na wszystkich dokumentach.

*Usuń* – usunąć można tylko status, który nie został wykorzystany na żadnym dokumencie w *Bibliotece*.

Statusy pojawiają się na liście wyboru w kolejności ustalonej w konfiguracji. Za pomocą metody "przeciągnij i upuść" użytkownik może ustalić poprawną kolejność statusów tak, by wyświetlały się one na dokumencie zgodnie z potrzebami

# **[Katalogi dokumentów](https://pomoc.comarch.pl/optima/pl/2023_5/index.php/dokumentacja/katalogi-dokumentow/)**

Dokumenty, które użytkownik będzie gromadził w swojej Bibliotece, mogą być przyporządkowane do tzw. katalogów. Katalogi zdefiniowane w tej gałęzi dotyczą dokumentów firmowych (tzn. zapisywanych w danej bazie firmowej).

Na liście katalogów znajdują się przyciski:

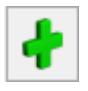

*Dodaj* – dodaje nowy katalog,

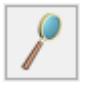

*Zmień* – wyświetla formularz istniejącego katalogu,

*Usuń* – pozwala usunąć katalog pod warunkiem, że nie jest on skojarzony z żadnym dokumentem w Bibliotece i nie jest on katalogiem domyślnym.

Na formularzu utworzonego katalogu znajdują się dwie zakładki: **[Ogólne] i [Zakazy].**

## **[Formularz katalogu- zakładka](https://pomoc.comarch.pl/optima/pl/2023_5/index.php/dokumentacja/formularz-katalogu-zakladka-ogolne/) [Ogólne](https://pomoc.comarch.pl/optima/pl/2023_5/index.php/dokumentacja/formularz-katalogu-zakladka-ogolne/)**

**Zakładka [Ogólne]**

Na zakładce **[Ogólne]** znajdują się pola:

- **Symbol** 20-znakowa, skrócona nazwa katalogu
- **Nazwa** pełna nazwa katalogu

**Symbol w numeracji** – istnieje możliwość numerowania dokumentów w obrębie danego katalogu. W tym celu użytkownik, definiując schemat numeracji, powinien umieścić w nim sekcję *Katalog*. Podczas numerowania dokumentów w tej sekcji podstawiany bedzie podany w polu symbol katalogu (maksymalnie 5-znakowy). Symbol w numeracji jest alfanumeryczny, jednak obowiązuje zasada, że wpisany tu ciąg może zawierać tylko wielkie litery.

**Schemat obiegu** – możliwość przypisywania domyślnego schematu procesu obiegu dla dokumentów zapisywanych w tym katalogu. Schemat będzie automatycznie proponowany po przypisaniu dokumentu do katalogu w *Bibliotece*.

**Folder dla plików w IBARD** – w programie istnieje możliwość zapisywania plików poza bazą, na koncie Comarch IBARD. Z listy folderów na koncie Comarch IBARD możemy wybierać folder na koncie – wtedy pliki na koncie będą umieszczane w tym konkretnym folderze, bądź konto główne – wtedy piki będą zapisywane bezpośrednio na koncie.

#### **[Dokumenty](https://pomoc.comarch.pl/optima/pl/2023_5/index.php/dokumentacja/dokumenty-7/)**

Użytkownik musi wskazać jeden wybrany schemat numeracji (spośród wszystkich utworzonych w K*onfiguracji Firmy/ Definicje dokumentów/ Obieg dokumentów/ Biblioteka dokumentów*). Schemat ten będzie traktowany jako domyślny podczas wprowadzania nowych dokumentów do Biblioteki. Ponadto, jeśli schemat zawiera serię, użytkownik może wskazać również serię domyślną.

### **[Formularz katalogu- zakładka](https://pomoc.comarch.pl/optima/pl/2023_5/index.php/dokumentacja/formularz-katalogu-zakladka-zakazy/) [Zakazy](https://pomoc.comarch.pl/optima/pl/2023_5/index.php/dokumentacja/formularz-katalogu-zakladka-zakazy/)**

#### **Zakładka [Zakazy]**

Z tego poziomu użytkownik może zdefiniować dla poszczególnych operatorów uprawnienia dotyczące dokumentów zebranych w tym katalogu. Zakazy dotyczą wtedy wszystkich dokumentów zebranych w tym katalogu.

Domyślnie każdy operator ma dostęp do wszystkich dokumentów w katalogu. Aby te prawa zawęzić – na zakładce **[Zakazy]** użytkownik może wskazać operatora i przydzielić mu zakazy dostępu:

**Dodawanie** – przy założonym zakazie operator nie będzie miał prawa zapisu dokumentu w danym katalogu. Jeżeli operator ma zakaz zapisu dokumentów do katalogu, to katalog ten nie jest widoczny na liście katalogów podczas dodawania oraz edycji dokumentów zapisanych w innym katalogu. Jeżeli na liście w Bibliotece w sekcji *Katalogi* wybrany jest katalog, do którego operator ma zakaz dodawania dokumentów, to przy próbie dodania nowego dokumentu wyświetlany jest komunikat: *Operator nie ma prawa zapisu dokumentów w katalogu*, a w polu **Katalog** podstawiany jest katalog !Domyślny!.

**Podgląd** – przy założonym zakazie operator nie będzie miał prawa na podgląd istniejących dokumentów w danym katalogu (po wciśnięciu przycisku lupki). Zakaz ten będzie obowiązywał zarówno na liście *Biblioteka dokumentów*, jak i przy próbie podglądu dokumentu z poziomu innej transakcji zarejestrowanej w systemie (na przykład z poziomu *Faktury Sprzedaży*).

**Zmiana** – przy założonym zakazie operator nie będzie miał prawa

do zmian dokumentów w danym katalogu. Przy podglądzie dokumenty będą wyświetlane w trybie **tylko do odczytu**. Będzie to dotyczyło wszystkich dokumentów katalogu, zarówno tych, gdzie opiekunem jest dany operator, jak i inny. Zakaz ten będzie obowiązywał również przy podglądzie dokumentu z poziomu innej transakcji zarejestrowanej w systemie **Comarch ERP Optima**.

**Zmiana cudzych** – przy założonym zakazie operator będzie miał prawa do zmiany dokumentów, dla których jest przypisany jako opiekun. Natomiast w przypadku dokumentów, gdzie opiekunem jest inny operator/ pracownik – dokument będzie otwierany w trybie **tylko do odczytu**. Zakaz ten będzie obowiązywał również przy podglądzie dokumentów z poziomu innych transakcji zarejestrowanych w systemie.

**Usuwanie** – przy założonym zakazie operator nie będzie miał prawa do usuwania dokumentów w katalogu, niezależnie od tego, kto jest opiekunem dokumentu.

**Usuwanie cudzych** – przy założonym zakazie operator nie będzie miał prawa do usuwania dokumentów, gdzie opiekunem jest inny operator/ pracownik. Natomiast będzie mógł usuwać dokumenty, do których jest przypisany jako opiekun.

Uwaga Dostęp do zakładki **[Zakazy]** ma tylko operator z uprawnieniami administratora w programie **Comarch ERP Optima**.

#### **[Dokumenty powiązane](https://pomoc.comarch.pl/optima/pl/2023_5/index.php/dokumentacja/dokumenty-powiazane-2/)**

Użytkownik musi wskazać wybrany schemat numeracji (spośród wszystkich utworzonych w K*onfiguracji Firmy/ Definicje dokumentów/ Obieg dokumentów/ Biblioteka dokumentów*). Schemat

ten będzie traktowany jako domyślny dla automatycznie tworzonych dokumentów Biblioteki, powstałych w wyniku dodawania zapisów w ewidencjach księgowych na podstawie dokumentów zewnętrznych (skanów/plików). Dla dokumentów Biblioteki, tworzonych w wyniku zapisu poszczególnych typów dokumentów w ewidencji księgowej (Ewidencji dodatkowej kosztów/przychodów, Rejestrze sprzedaży/zakupu VAT) można określić różne schematy ze względu na typ dokumentu, z którego powstał. Ponadto, jeśli schemat zawiera serię, użytkownik może wskazać również serię domyślną.